# Al: TensorFlow Applied

**CPSC 501: Advanced Programming Techniques** 

Fall 2020

Jonathan Hudson, Ph.D Instructor Department of Computer Science University of Calgary

Wednesday, August 12, 2020

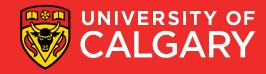

#### import tensforflow as tf

- TF Learn (tf.contrib.learn): simplified interface that helps users transition from the the world of one-liner such as scikit-learn
- TF Slim (tf.contrib.slim): lightweight library for defining, training and evaluating complex models in TensorFlow.
- 3. High level API: **Keras**, TFLearn, Pretty Tensor
- Off-the-shelf models are not the main purpose of TensorFlow
  - scikit is mostly off the shelf package
- Keras is built-in for TF 2.0
- We will be using TF 2.0

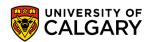

#### Why TensorFlow 2.0

- Why TF 2.0
- It is the default
- pip install tensorflow
  - gives you 2.0
  - you have to request 1.15 (last 1.XX version, had eager execution)
- Works naturally with models and keras
- Annoyingly we are in transition period (lots of tutorials are 1.XX based)

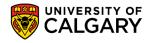

# **Data**

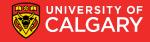

#### What's a tensor?

- An n-dimensional array
- 1. 0-d tensor: scalar (number)
- 2. 1-d tensor: vector
- 3. 2-d tensor: matrix
- 4. and so on

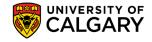

#### **Data Flow**

- Tensor -> Data
- Flow -> Move
- Visualize TensorFlow operations as graphs

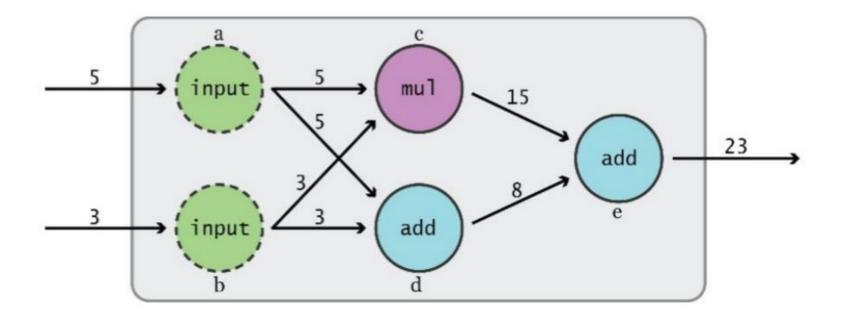

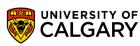

#### **Data Flow**

Visualize TensorFlow operations as graphs

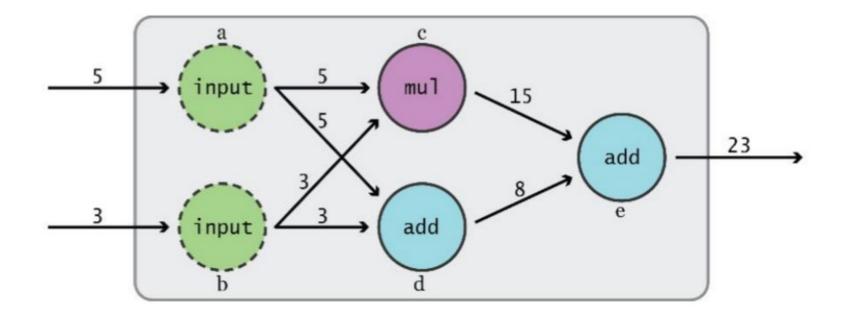

- TensorFlow 2.0 (Eager Execution)
- Assembles and executes a graph at same time

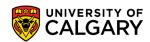

## Subgraphs

Possible to break graphs into several chunks ar multiple CPUs, GPUs, TPUs, or other devices

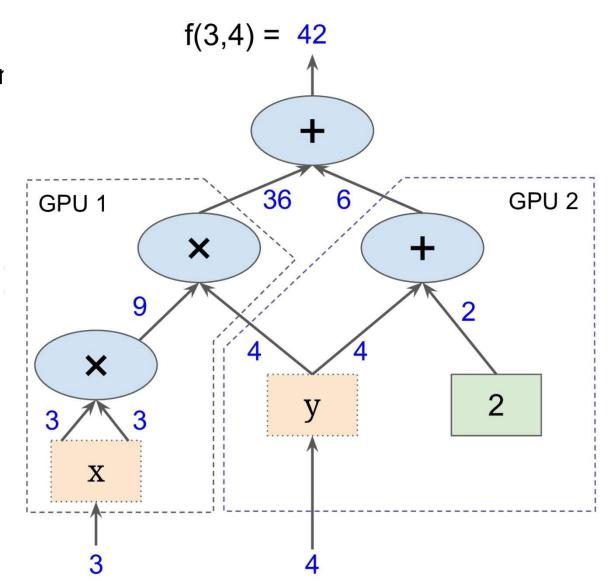

## Why graphs

- 1. Save computation. Only run subgraphs that lead to the values you want to fetch.
- 2.Break computation into small, differential pieces to facilitate auto-differentiation
- 3. Facilitate distributed computation, spread the work across multiple CPUs, GPUs, TPUs, or other devices
- 4. Many common machine learning models are taught and visualized as directed graphs

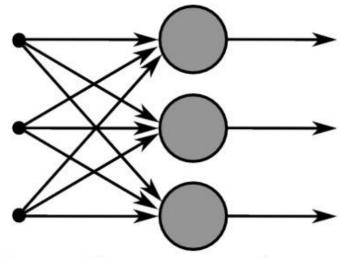

Figure 3: This image captures how multiple sigmoid units are stacked on the right, all of which receive the same input *x*.

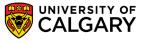

# Simple example

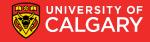

## **Data Flow Graphs (TF2)**

```
import tensorflow as tf
a = tf.add(3, 5)
print(a)
print(a.numpy())
```

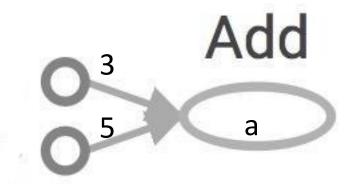

```
>> tf.Tensor(8, shape=(), dtype=int32)
>> 8
We now have a value 8 (eager execution)
```

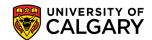

## Larger graph (TF2)

```
x = 2
y = 3
op1 = tf.add(x, y)
op2 = tf.multiply(x, y)
op3 = tf.pow(op2, op1)
print(op3.numpy())
```

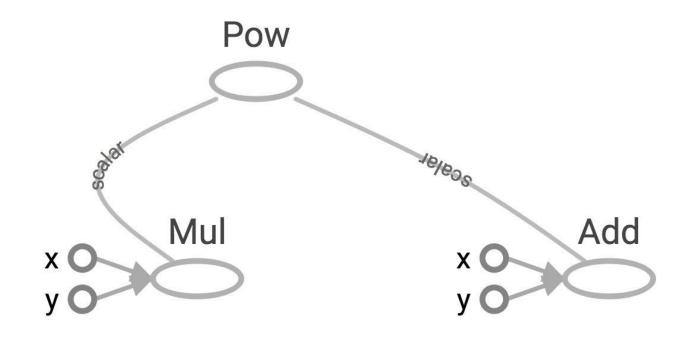

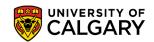

#### Subgraphs (TF2)

```
x = 2
y = 3
add_op = tf.add(x, y)
mul_op = tf.multiply(x, y)
useless = tf.multiply(x, add_op)
pow_op = tf.pow(mul_op, add_op)
print(pow_op.numpy(), useless.numpy
```

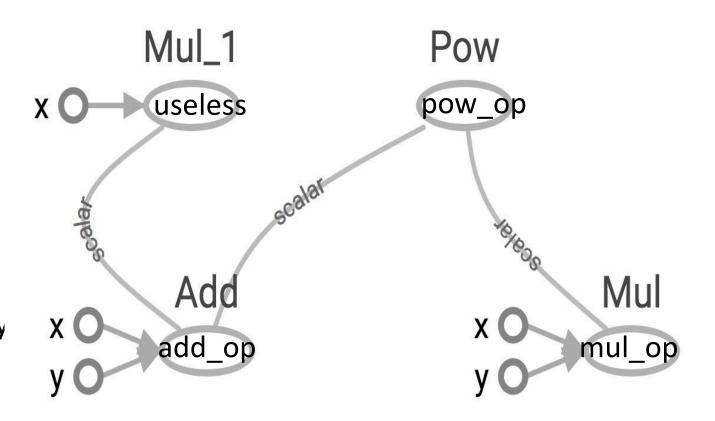

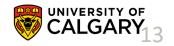

# Visualize

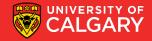

#### Visualize it with TensorBoard (TF2)

```
@tf.function
def my_func(x, y):
   return tf.add(x, y)
x = tf.constant(2)
y = tf.constant(3)
tf.summary.trace on()
z = my_func(x, y)
writer = tf.summary.create file writer(logdir)
with writer.as_default():
   tf.summary.trace_export(name="my_func_trace",step=0,profiler_o
   utdir=logdir)
```

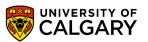

#### Run it

Go to terminal, run:

```
$ python [yourprogram].py
```

\$ tensorboard --logdir="./logs/tf1" --port 6006

Then open your browser and go to: http://localhost:6006/

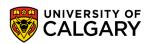

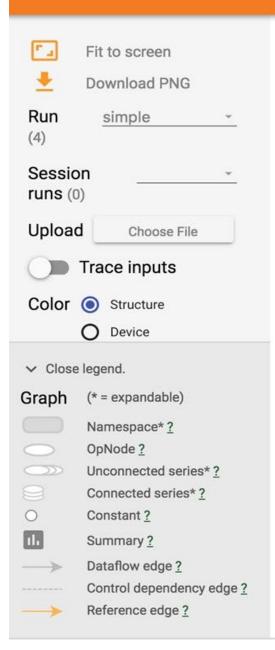

#### Main GraphAuxiliary Nodes

add

#### Visualize it with TensorBoard

```
import tensorflow as tf
```

```
a = tf.constant(2)
b = tf.constant(3)
x = tf.add(a, b)
writer = tf.summary.FileWriter(logdir, tf.get_default_graph())
writer.close()
```

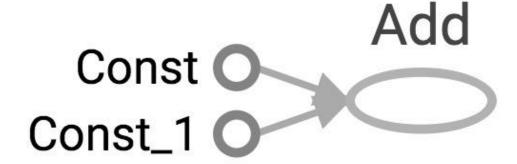

#### Question:

How to change Const, Const 1 to the names we give the variables?

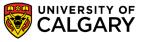

## **Explicitly name them**

```
import tensorflow as tf
a = tf.constant(2, name='a')
b = tf.constant(3, name='b')
x = tf.add(a, b, name='add')
writer = tf.summary.FileWriter(logdir, tf.get_default_graph())
writer.close()
```

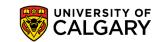

add

#### **TensorBoard**

- TensorBoard can do much more than just visualizing your graphs.
- Learning to use TensorBoard is a valuable skill.

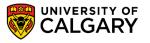

# Onward to ... TensorFlow API.

Jonathan Hudson <a href="mailto:jwhudson@ucalgary.ca">jwhudson@ucalgary.ca</a>
<a href="mailto:https://pages.cpsc.ucalgary.ca/~hudsonj/">https://pages.cpsc.ucalgary.ca/~hudsonj/</a>

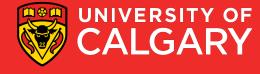